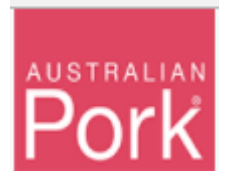

**Showground Movements screen facilitate to report mob-based movements of pigs to a show or event.**

**Showground Movement Report Screen:**

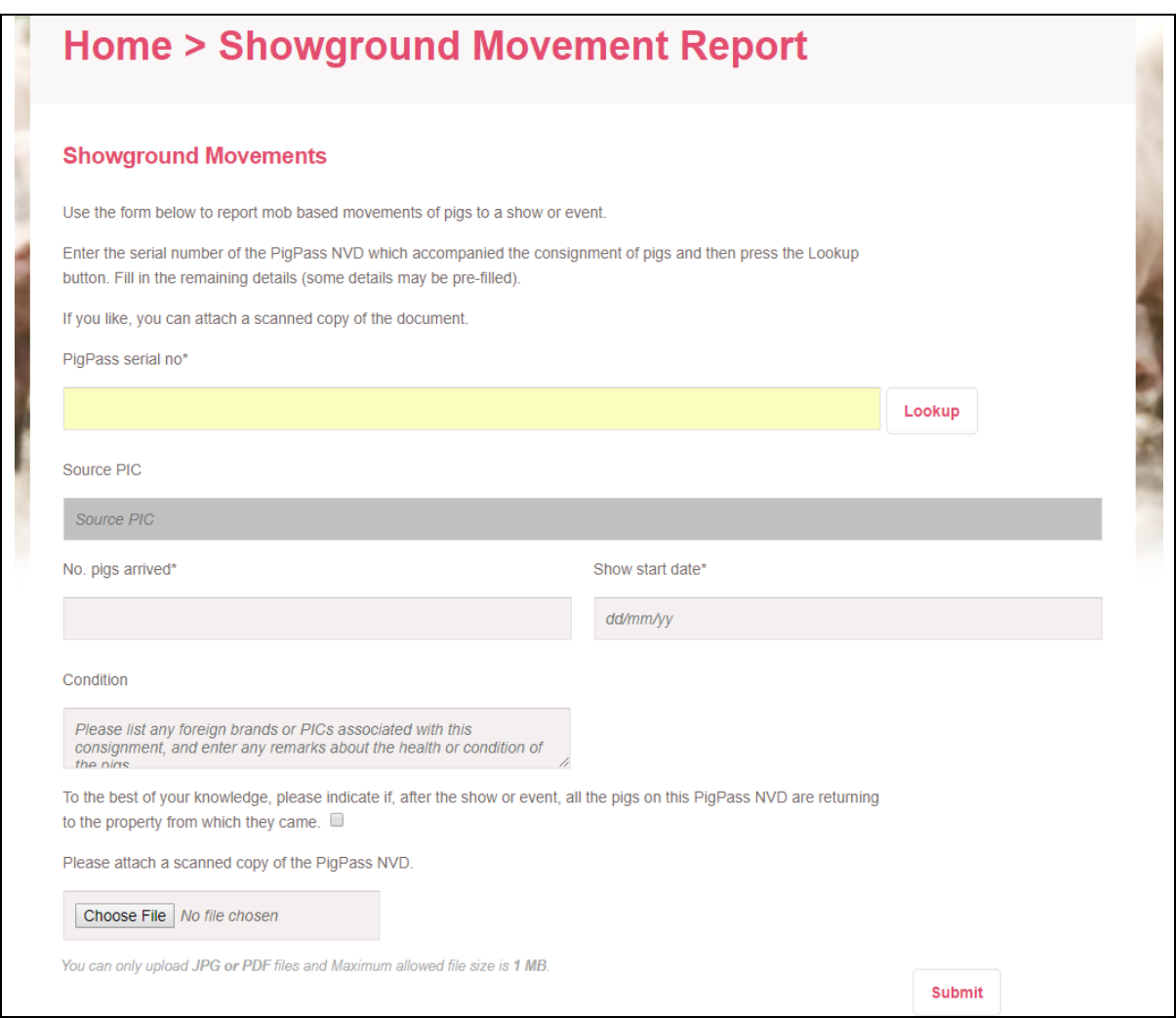

**Step 1:** Enter the PigPass serial number.

- The system will verify whether 'Serial No' is valid or not.
- Valid: The screen will display 'Source PIC' on screen with respect to 'Serial No'. Please refer below screen.
- NOTE: 'Source PIC' field are not editable.

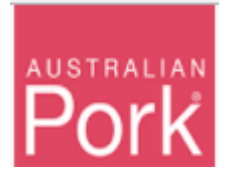

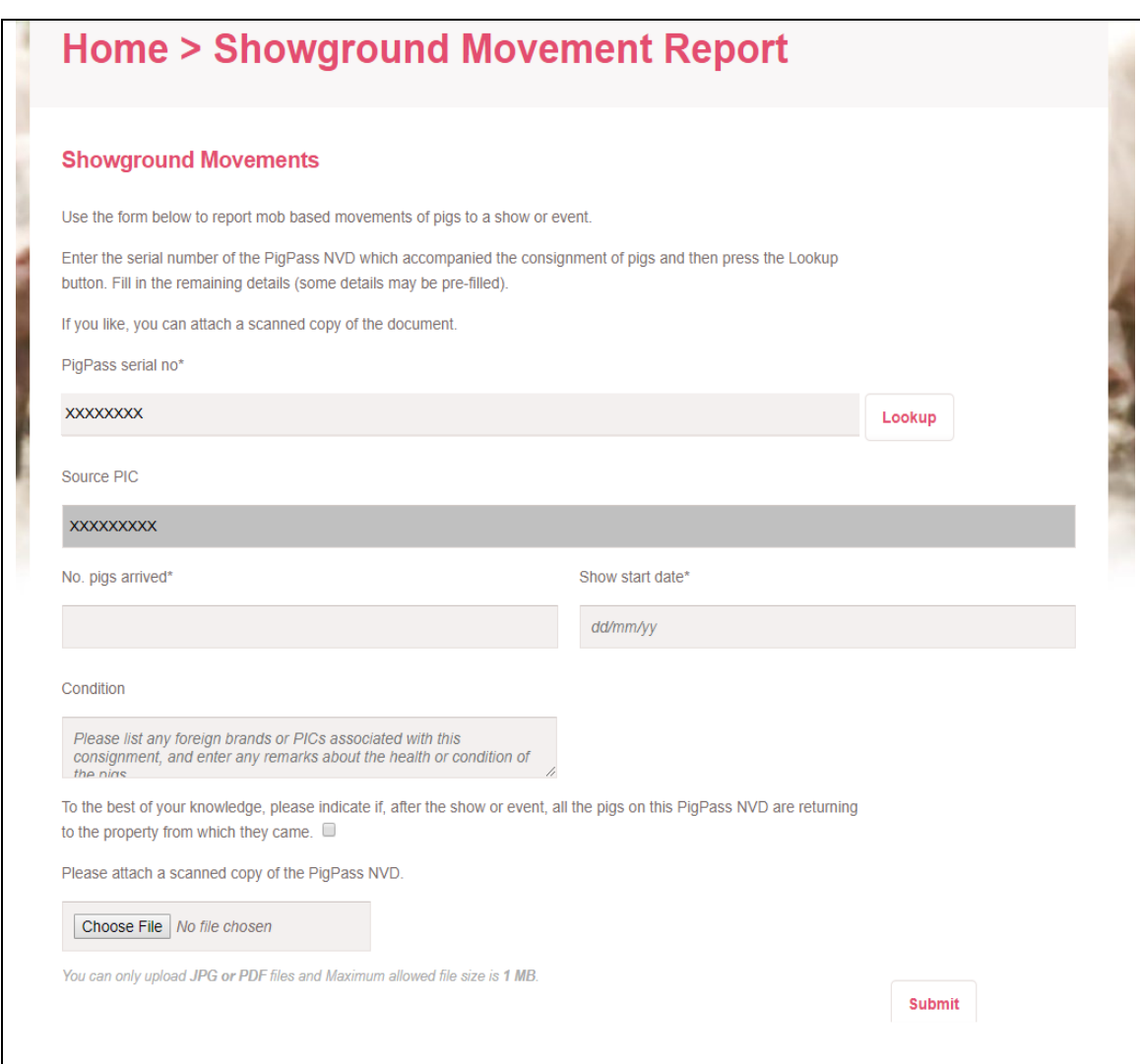

• Not Valid: Validation message will be displayed as shown in below screen, please check and correct the 'Serial No' before proceeding further. If the 'Serial No' has been input correctly, please contact the PigPass Helpdesk.

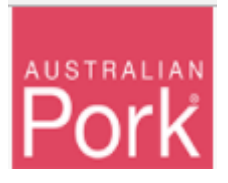

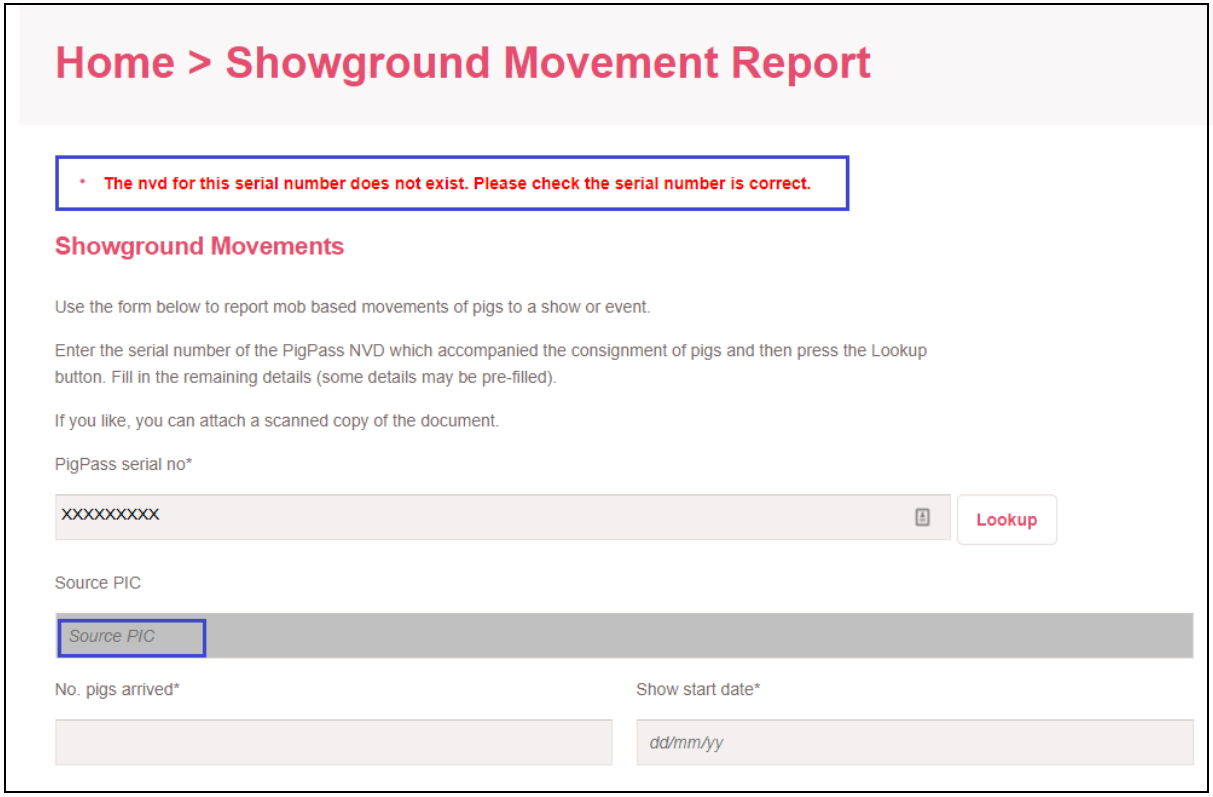

**Step 2:** Enter the number of pigs into the 'No. pigs arrived' field.

**Step 3:** Enter 'Show start date'.

**Step 4:** Condition: please indicate if, after the show or event, all the pigs on this PigPass NVD are returning to the property from which they came.

**Step 5:** Select PigPass NVD document.

**Step 6:** Click on Submit Button.

- System will validate all details which provided on screen.
- Valid: If all provided information is valid then system will submit Movements to PigPass Database and will display successful message as show in below screen.

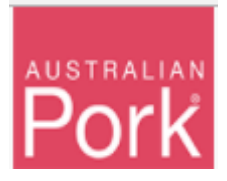

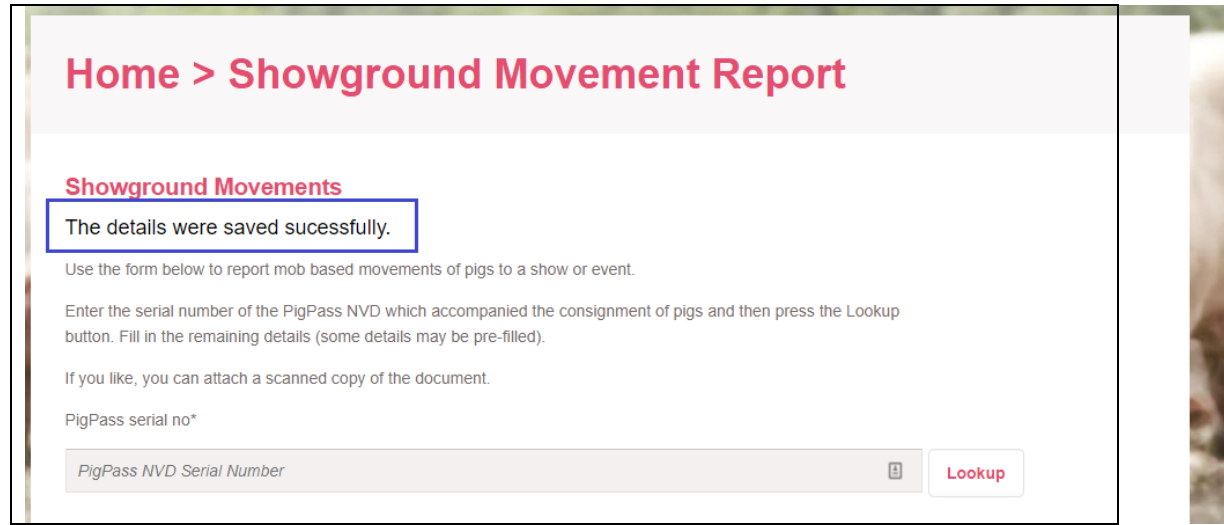

• Not Valid: If any of the provided information is not valid then system will display validation message.